## УДК 378.147:37.018.4

**Ройко Лариса Леонідівна** кан. пед. наук, доцент кафедри вищої математики та інформатики Східноєвропейський національний університет імені Лесі Українки, м. Луцьк e-mail: larysaroyko@gmail.com **Ройко Ольга Олегівна** студентка факультету міжнародних відносин Східноєвропейський національний університет імені Лесі Українки, м. Луцьк e-mail: olha.royko@gmail.com **Ройко Олег Олександрович** викладач-методист, викладач фахових дисциплін Волинський коледж Національного університету харчових технологій, м. Луцьк e-mail: oleh.roico@gmail.com

## **ЗАСТОСУВАННЯ ІНФОРМАЦІЙНО-КОМУНІКАЦІЙНИХ ТЕХНОЛОГІЙ ПРИ ВИКЛАДАННІ ВИЩОЇ МАТЕМАТИКИ ДЛЯ СТУДЕНТІВ НЕМАТЕМАТИЧНИХ СПЕЦІАЛЬНОСТЕЙ**

**Ройко Л.Л., Микитюк І.О., Ройко О.О. Застосування інформаційно-комунікаційних технологій при викладанні вищої математики для студентів нематематичних спеціальностей.** У статті розглядається значення інформаційно-комунікаційних технологій у системі математичної освіти студентів нематематичних спеціальностей на прикладі табличного процесора Microsoft Excel.

**Ключові слова:** інформаційні-комунікаційні технології навчання, вища математика, табличний процесор Microsoft Excel, нематематичні спеціальності.

**Ройко Л.Л., Ройко О.О., Ройко О.А. Применение информационно-коммуникационных технологий при преподавании высшей математики для студентов нематематических специальностей.** В статье рассматривается значение информационно-коммуникационных технологий в системе математического образования студентов нематематических специальностей на примере табличного процессора Microsoft Excel.

**Ключевые слова:** информационные коммуникационные технологии обучения, высшая математика,

табличный процессор Microsoft Excel, нематематические специальности.

**Royko Larisa, Royko Olha, Royko Oleh. Application of information and communication technologies in the teaching of higher mathematics for students of non-mathematical specialties.** The article considers the importance of information and communication technologies in the system of mathematical education of students of nonmathematical specialties on the example of Microsoft Excel table processor.

**Keywords:** information and communication technologies of teaching, higher mathematics, Microsoft Excel table processor, non-mathematical specialty.

**ВСТУП.** Однією із основних тенденцій розвитку сучасної цивілізації є її перехід до інформаційного суспільства, у якому об'єктами і результатами праці переважної частини населення є інформаційні ресурси та знання, що відповідно вимагають ґрунтовної підготовки всіх членів соціуму до використання інформаційно-комунікаційних технологій у своїй професійній діяльності.

Звідси слідує, що випускники вищих навчальних закладів мають репрезентувати собою кваліфікованих фахівців, які не лише володіють певним рівнем знань, умінь і навичок, але й можуть практично застосувати їх для успішного досягнення поставленої мети з використанням сучасних технологій виробництва у професійній галузі.

Вирішити дану проблему можна з використанням у процесі підготовки майбутніх фахівців інформаційно-комунікаційних технологій (ІКТ).

Поєднання фундаментальних принципів традиційної освіти з ІКТ дає нові можливості перебудови навчання класичних навчальних дисциплін. Однією із них, де найбільш виправдано використання комп'ютера – є курс "Вищої математики". Дисципліна "Вища математика" для студентів нематематичних спеціальностей є з одного боку фундаментальною, яка формує наукове зображення світу, з іншого боку – прикладною, оскільки є інструментом для розв'язування професійних задач.

**Постановка наукової проблеми та її значення.** Для багатьох студентів нематематичних спеціальностей вища математика є дисципліною складною для розуміння,

сприйняття та практичного застосування. Але незважаючи на труднощі у сприйманні, вища математика була й залишається однією з базових дисциплін економістів, менеджерів, міжнародників, туристів, географів, екологів, біологів, землевпорядників, лінгвістів, психологів.

На жаль, скорочення аудиторних годин на викладання математичних дисциплін при незмінному обсязі навчального матеріалу негативно впливає на навчальний процес, призводить до зниження рівня математичної підготовки студентів. Саме, використання сучасних інформаційних технологій під час розв'язання конкретних прикладних задач є одним із найбільш перспективних шляхів підвищення ефективності навчання. Для підготовки висококваліфікованих фахівців, які вільно володіють комп'ютерною технікою та вміло застосовують її у своїй професійній діяльності, доцільно використовувати математичні програмні засоби. Такий підхід дає можливість активізувати навчально-пізнавальну і науково-дослідну діяльність, підвищити рівень математичної і професійної підготовки, розкрити творчий потенціал і збільшити роль самостійної та індивідуальної роботи.

**Аналіз наукових досліджень і публікацій.** Українська наука має значні досягнення, чималий досвід розробки та впровадження програмних засобів у навчальний процес під час викладання математики: програмно-методичний комплекс GRAN, створений під керівництвом академіка М. Жалдака; пакет динамічної геометрії DG, створений під керівництвом професора С. Ракова. О. Співаковським було створено автоматизовану навчальну систему з лінійної алгебри для студентів математичних спеціальностей, що спрямована на формування матеріалізованих обчислювальних дій майбутніх учителів під час організації їх самостійної навчальної діяльності із розв'язування систем лінійних рівнянь різного ступеня складності.

Методологічну базу дослідження склали ідеї: розробки та впровадження активних методів навчання (В. Буркова, Г. Ковальчук, В. Петрук, В. Рибальський, І. Смолін та інші); дидактичні проблеми і перспективи використання інформаційних технологій у навчальному процесі (М. Головань, Р. Гуревич, А. Єршов, М. Жалдак, М. Кадемія, Е. Кузнєцов, Ю. Машбиць, Є. Полат, І. Шахіна, Г. Швачич, М. Шкіль та інші); використанню комп'ютера на заняттях з математики присвячені роботи Т. Думанської, М. Жалдака, В. Клочка, Т. Крамаренко, Ю. Машбиця, Н. Морзе, І. Прокопенка, Ю. Рамського, С. Ракова, Н. Рашевської, Н. Самарук, О. Співаковського, Ю. Триуса, С. Шокалюк та інших дослідників.

**Мета статті** полягає у дослідженні можливостей, які надають засоби інформаційнокомунікаційних технологій (ІКТ) у процесі вивчення вищої математики для студентів нематематичних спеціальностей.

**ВИКЛАД ОСНОВНОГО МАТЕРІАЛУ Й ОБҐРУНТУВАННЯ ОТРИМАНИХ**  РЕЗУЛЬТАТІВ ДОСЛІДЖЕННЯ. Розвиток комп'ютерної техніки і програмного забезпечення останнім часом призвели до того, що комп'ютерні технології увійшли у всі сфери людської діяльності. Сьогодні ми не можемо уявити собі висококваліфікованого спеціаліста у будь-якій галузі, який не володіє IT-технологіями. Інформаційні-комунікаційні технології (ІКТ) – сукупність методів і програмно-технічних засобів, об'єднаних у технологічний ланцюг, що забезпечує збір, обробку, зберігання і відображення інформації з метою зниження трудомісткості її використання, а також для підвищення її надійності і оперативності [1].

При викладанні й вивченні математики у вищому навчальному закладі не тільки можливо, а й доцільно використання комп'ютерних середовищ, а саме:

– офісних додатків Microsoft Office: Word, Excel, Access, PowerPoint;

– програмних продуктів Gran, MathCAD, MathLab, Maple, Mathematica, Statistica, GeoGabra, R;

– можливостей всесвітньої мережі Internet.

Розглянемо табличний процес Microsoft Excel, який дозволяє працювати з формулами, діаграмами, функціями, базами даних, надбудовами, зведеними таблицями, макросами.

Візьмемо, наприклад, тему елементи лінійної алгебри, яка викладається усім студентам, що вивчають навчальну дисципліну "Вища математика". Після того як вони ознайомились із

поняттям матриці, видами матриць, діями над матрицями, обчисленням визначника, алгоритмом відшукання оберненої матриці та основними методами розв'язування систем лінійних рівнянь їм пропонуються наступні завдання:

1. Розв'язати систему лінійних рівнянь матричним способом:

 $\int 3x - 2y + z = 2$  $\begin{cases} 2x + y + 3z = -1, \end{cases}$  $\int x + 3y - 4z = 5$ ,

*Розв'язання.* Даний розв'язок з допомогою табличного процесора Microsoft Excel можна знайти виконавши послідовність наступних дій:

– у діапазоні комірок A1:С3 ввести коефіцієнти, які стоять при *х*,*у,z*;

– у діапазон комірок F1:F3 ввести коефіцієнти стовпця вільних членів;

– у вільному місці робочого аркуша виділити діапазон комірок для оберненої матриці розміром (3x3), наприклад, А6:С8;

– активізувати вікно *Вставка функції* (через меню або за допомогою відповідної кнопки на панелі інструментів). У полі *Категорія*: обрати *Математичні*. Вибрати функцію MINVERSE і натиснути кнопку вікна <*Ок*>, після чого з'явиться діалогове вікно *Аргументи функції*;

– ввести в робоче поле *Масив* діапазон комірок заданої матриці А1:C3 (вручну або за допомогою миші);

– натиснути одночасно клавіші *<Ctrl>+<Shift>+<Enter>.* У діапазоні А6:С8 з'явиться обернена матриця.

– у вільному місці робочого аркуша виділити діапазон комірок під матрицю-результат, наприклад, G6:G8, визначити формат цих комірок, як числовий з 0 десятковими знаками після коми;

– активізувати вікно *Вставка функції* (через меню або за допомогою відповідної кнопки на панелі інструментів). У полі *Категорія*: вибрати *Математичн*і. Обрати функцію ММULТ і натиснути кнопку вікна <*Ок*>, після чого з'явиться діалогове вікно *Аргументи функції*;

– ввести в робоче поле *Масив 1* діапазон комірок А6:С8 (вручну або за допомогою миші), а у робоче поле *Масив 2* діапазон комірок F1:F3 (вручну або за допомогою миші);

– натиснути одночасно клавіші *<Ctrl>+<Shift>+<Enter>.* У діапазоні G6:G8 з'явиться результат [4] (див. рис. 1).

| $\mathbf{x}$<br>▣<br>$\Box$<br>$\mathbf{H}$ + $\mathbb{C}^{d}$ +<br>Книга1 - Microsoft Excel<br>Ы<br>Ψ<br>Ca        |                 |          |                                                          |   |         |                          |                                    |                   |            |              |                                         |   |  |
|----------------------------------------------------------------------------------------------------|-----------------|----------|----------------------------------------------------------|---|---------|--------------------------|------------------------------------|-------------------|------------|--------------|-----------------------------------------|---|--|
| $\circledcirc$<br>$\Box$<br>Розмітка сторінки<br>Вигляд<br>Основне<br>Вставлення<br>Дані<br>Рецензування<br>Формули |                 |          |                                                          |   |         |                          |                                    |                   |            |              | $\mathbf{x}$                            |   |  |
| Ж                                                                                                    |                 | Calibri  | $+11$                                                    |   |         | $\equiv$ = $\equiv$<br>同 | <b>Загальний</b>                   | $\mathbf{v}$<br>A |            | Η=Вставити ▼ | $\Sigma$ + $\frac{A}{2}$ <sup>7</sup> + |   |  |
| la.<br>Вставити                                                                                                    |                 |          | $\mathbf{A} \mathbf{A}$<br>$\mathbb{X}$ $K$ $\mathbf{I}$ |   | 리트를 지키는 |                          | $\frac{1000}{25}$ - % 000<br>Стилі |                   | Видалити ▼ |              | ■・ 船・                                   |   |  |
| Í                                                                                                    |                 |          | $\mathbb{H}$ - $\mathbb{R}$ -<br>$\mathbf{A}$ -          |   | €■●■■※→ |                          | $^{+.0}_{0.0}$ $^{+.00}_{0.0}$     |                   | ∰Формат *  |              | $\mathcal{Q}^{\star}$                   |   |  |
|                                                                                                    | Буфер обміну Га |          | Шрифт                                                    | 匾 |         | Ta.<br>Вирівнювання      | Число                              | Ta.               |            | Клітинки     | Редагування                             |   |  |
| $f_x$<br>١¥<br>18<br>$\blacksquare$<br>▼                                                                            |                 |          |                                                          |   |         |                          |                                    |                   |            |              |                                         |   |  |
|                                                                                                    | $\overline{A}$  | B        | C                                                        |   | D       | E                        | F                                  | G                 | H          |              | J                                       | K |  |
| 1                                                                                                    | 1               | 3        | -4                                                       |   |         |                          | 5                                  |                   |            |              |                                         |   |  |
| 2                                                                                                    | $\overline{2}$  | 1        | 3                                                        |   |         |                          | -1                                 |                   |            |              |                                         |   |  |
| 3                                                                                                    | 3               | $-2$     | 1                                                        |   |         |                          | 2                                  |                   |            |              |                                         |   |  |
| 4                                                                                                    |                 |          |                                                          |   |         |                          |                                    |                   |            |              |                                         |   |  |
| 5                                                                                                    |                 |          |                                                          |   |         |                          |                                    |                   |            |              |                                         |   |  |
| 6                                                                                                    | 0,125           | 0,089286 | 0,232143                                                 |   |         |                          |                                    | 1                 |            |              |                                         |   |  |
| 7                                                                                                    |                 |          | $0,125$ 0,232143 -0,19643                                |   |         |                          |                                    | 0                 |            |              |                                         |   |  |
| 8                                                                                                    | $-0,125$        | 0,196429 | -0,08929                                                 |   |         |                          |                                    | $-1$              |            |              |                                         |   |  |
| 9                                                                                                    |                 |          |                                                          |   |         |                          |                                    |                   |            |              |                                         |   |  |
| АркушЗ √<br>$H + H$<br>īк<br>ÞТ<br>Аркуш2<br>Аркуш1<br>III                                                          |                 |          |                                                          |   |         |                          |                                    |                   |            |              |                                         |   |  |
| $^\circledast$<br>田回凹<br>Ω<br>$100\%$ $(-)$<br>Готово<br>шă                                                         |                 |          |                                                          |   |         |                          |                                    |                   |            |              |                                         |   |  |

Рис. 1. Розв'язування системи лінійних рівнянь з допомогою оберненої матриці в Microsoft Excel

Наступне завдання прикладного характеру пропонувалось студентам економістам, оскільки значна частина задач економіки управління та оптимізації зводиться саме до розв'язування систем лінійних рівнянь [3].

2. У таблиці наведено дані балансового звіту для двогалузевої моделі економіки.

Таблиця 1. Балансовий звіт для двогалузевої моделі економіки

|                 | <b>Споживання</b> |           |                 |  |
|-----------------|-------------------|-----------|-----------------|--|
| алузь           |                   | Машино-   | Валовий продукт |  |
|                 | Енергетика        | будування |                 |  |
| Енергетика      | 20                | 200       | 800             |  |
| Машинобудування | 140               | 180       | 1000            |  |

Знайти необхідний об'єм валового продукту кожної галузі, якщо кінцевий продукт  $\overline{\phantom{a}}$ Ι ſ  $\overline{\phantom{a}}$  $\setminus$  $=$  $($ 400  $Y = \begin{pmatrix} 100 \\ 100 \end{pmatrix}$ енергетичної галузі потрібно збільшити удвічі, а машинобудування залишити на тому ж

рівні.

*Розв'язання.* За формулою *j*  $\alpha_{ij} = \frac{x_{ij}}{x_i}$  $a_{ii} = \frac{x_{ij}}{(i, j = 1, 2, ..., n)}$  знаходимо матрицю коефіцієнтів прямих

**витрат**  $A = \begin{pmatrix} 0.15 & 0.2 \\ 0.175 & 0.18 \end{pmatrix}$ J λ  $\mathsf{I}$ Ų  $=\begin{pmatrix} 0.15 & 0.2 \\ 0.175 & 0.18 \end{pmatrix}$  $A = \begin{pmatrix} 0.15 & 0.2 \\ 0.25 & 0.3 \end{pmatrix}$ , яка є продуктивною (сума елементів кожного її стовпця менше одиниці).

Для будь-якого вектора кінцевого продукту *Y* вектор валового продукту *X* обчислюється за формулою  $X = (E - A)^{-1}Y$ .

Знайдемо матрицю повних витрат  $S = (E - A)^{-1}$ :

$$
E - A = \begin{pmatrix} 1 & 0 \\ 0 & 1 \end{pmatrix} - \begin{pmatrix} 0.15 & 0.2 \\ 0.175 & 0.18 \end{pmatrix} = \begin{pmatrix} 0.85 & -0.2 \\ -0.175 & 0.82 \end{pmatrix}
$$

Знайдемо обернену матрицю до матриці  $E - A = \begin{bmatrix} 0.85 & -0.2 \\ -0.175 & 0.82 \end{bmatrix}$ J  $\setminus$  $\overline{\phantom{a}}$ ∖ ſ  $\overline{a}$  $-A = \begin{pmatrix} 0.85 & -0.2 \\ -0.175 & 0.82 \end{pmatrix}$  $E - A = \begin{bmatrix} 0.85 & -0.2 \ 0.55 & 0.85 \end{bmatrix}$ 

$$
E - A \mid = \begin{pmatrix} 0.85 & -0.2 \\ -0.175 & 0.82 \end{pmatrix} = 0.85 \cdot 0.82 - (-0.2) \cdot (-0.175) = 0.662
$$

$$
S = (E - A)^{-1} = \frac{1}{0.662} \begin{pmatrix} 0.82 & 0.2 \\ 0.175 & 0.85 \end{pmatrix} \approx \begin{pmatrix} 1.24 & 0.30 \\ 0.26 & 1.28 \end{pmatrix}
$$

Новий вектор кінцевого продукту  $Y = \begin{pmatrix} 200 \\ 400 \end{pmatrix}$  $\backslash$  $\overline{\phantom{a}}$  $=$  $($ 400  $Y = \begin{pmatrix} 200 \\ 100 \end{pmatrix}$ . Відповідний вектор кінцевого продукту:

$$
(400)
$$
  

$$
X = SY = \begin{pmatrix} 1,24 & 0,30 \\ 0,26 & 1,28 \end{pmatrix} \begin{pmatrix} 200 \\ 400 \end{pmatrix} = \begin{pmatrix} 369 \\ 566 \end{pmatrix}.
$$

Отже, валовий продукт енергетичної галузі необхідно збільшити до 369 гр.од., а машинобудівної – до 566 гр.од.

Використовуючи попередній алгоритм за допомогою табличного процесора Microsoft Excel знайдемо шуканий результат (див. рис. 2).

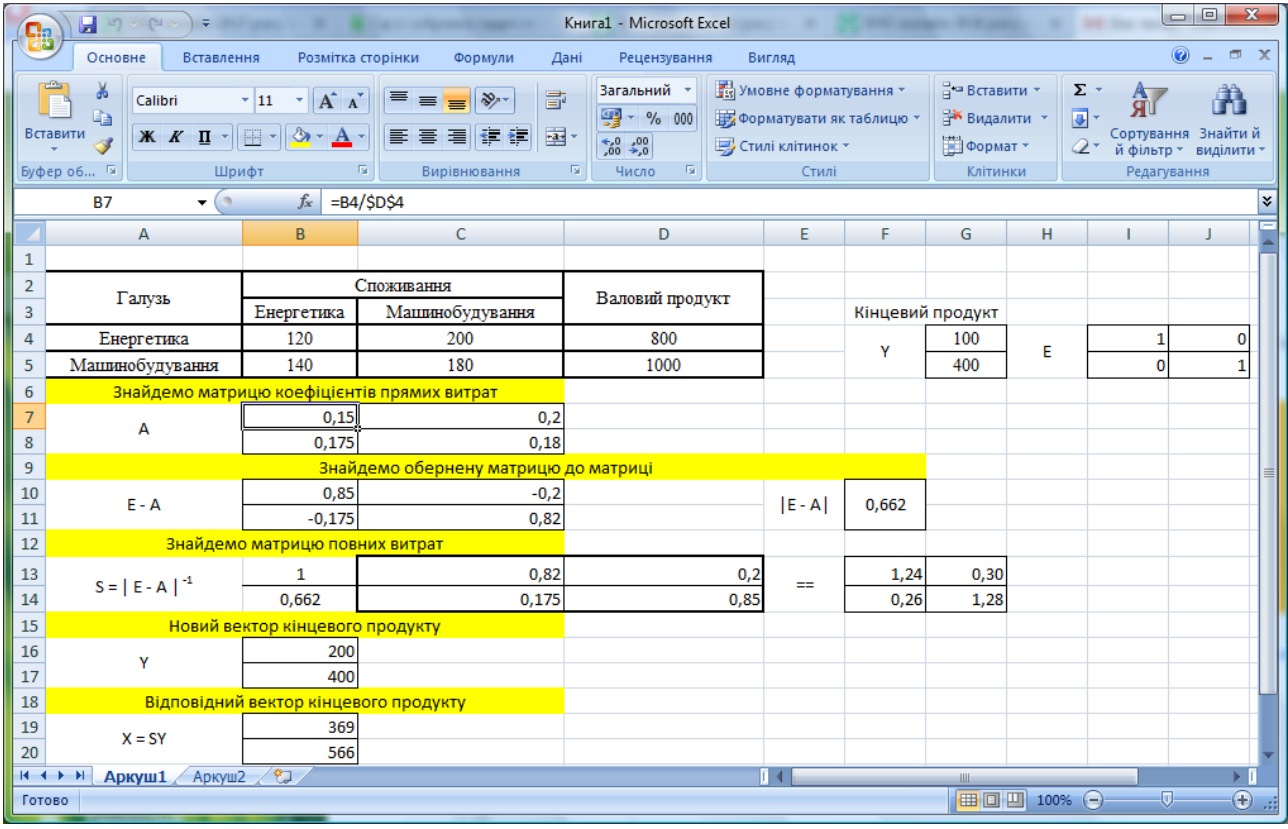

Рис. 2. Розв'язування задачі прикладного характеру в Microsoft Excel

Отже, табличний процесор Microsoft Excel значно спрощує громіздкі алгебраїчні обчислення і збільшує обсяг навчального часу для розв'язування задач, наприклад прикладного характеру. Також він є зручним для розв'язування задач, які мають табличну форму представлення інформації.

З допомогою можливостей табличного процесора Microsoft Excel студенти економічних спеціальностей можуть, наприклад, розв'язувати прикладні завдання на :

– фінансово-економічні розрахунки (задачі про позику з фіксованими виплатами та депозитними вкладами з отриманням дивідендів; задачі про нинішню й майбутню вартість; задачі на розрахунок іпотечної позики та ефективність капіталовкладень);

– розрахунок амортизаційних відрахувань (задачі на розрахунок амортизації та врахування впливу амортизації на оподаткування);

– складання звітних відомостей (задачі на звітні відомості про результати роботи мережі магазинів із використанням математичних, статистичних, фінансових функцій Excel; задачі на складання звітних відомостей щодо розрахунку запізнілих виплат і розрахунку витрат на виробництво);

– задачі лінійної оптимізації (задачі планування виробництва, планування штатного розкладу та про призначення на роботу; задачі на оптимальне управління обіговим капіталом; транспортна задача);

– оптимізацію портфеля цінних паперів (задачі на прибутковість і ризик при формуванні портфеля цінних паперів) [5].

**Висновки та перспективи подальших досліджень.** Таким чином, використання сучасних інформаційних технологій на заняттях з вищої математики є необхідною умовою підвищення ефективності навчання, збільшення обсягу інформації, яку надає викладач студентській аудиторії.

## **СПИСОК ВИКОРИСТАНИХ ДЖЕРЕЛ**

1. Кадемія М. Ю., Шахіна І. Ю. Інформаційно-комунікаційні технології в навчальному процесі: Навчальний посібник / М.Ю. Кадемія, І.Ю.Шахіна – Вінниця, ТОВ "Планер". – 2011. – 220 с.

2. Рашевська Н.В., Кіяновська Н.М. Використання інформаційно-комунікаційних технологій у процесі навчання вищої математики в технічних університетах України / Н.В. Рашевська, Н.М. Кіяновська // Педагогічний пошук, Вип.14., 2013. – С. 381 – 387

3. Ройко Л.Л., Ройко О.О.Прикладна спрямованість курсу "Математика для економістів та економічне моделювання" / Л.Л.Ройко, О.О. Ройко // Науковий журнал "Компютерно-інтегровані технології: освіта, наука, виробництво". – № 30-31, ЛНТУ, 2018.– С. 263 – 268

4. Степанова Н.І. Розв'язання економічних задач засобами Microsoft Excel [Текст]: практикум / Н.І.Степанова – Дніпропетровськ: РВВ ДНУ, 2008. – 68 с.

5. Швачич Г.Г., Толстой В.В., Петречук Л.М., Іващенко Ю.С., Гуляєва О.А., Соболенко О.В. Сучасні інформаційно-комунікаційні технології: Навчальний посібник / Г.Г.Швачич, В.В.Толстой, Л.М.Петречук, Ю.С.Іващенко, О.А.Гуляєва, О.В. Соболенко – Дніпро: НМетАУ, 2017. – 230 с.